# **Academic Year 2012**

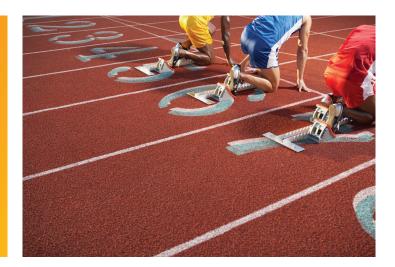

# WESTLAW® CANADA Quick Reference Guide

# **BETTER RESULTS FASTER**

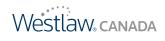

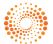

#### HOW DO I ACCESS WESTLAW CANADA?

#### To register your password:

- 1. Go to www.westlawcanada.com/students or www.westlawcanada.com/faculty
- 2. Click **Register Now** and follow the instructions that appear.

#### To sign on:

1. Go to: www.westlawcanada.com/students or www.westlawcanada.com/faculty

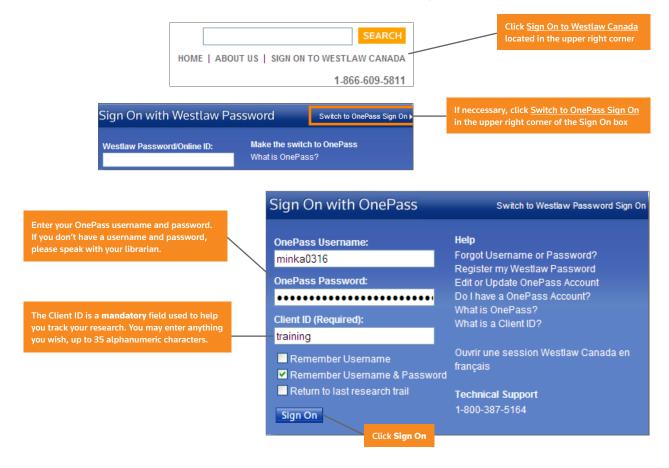

#### WHERE CAN I GET HELP USING WESTLAW CANADA?

- Law Student Westlaw Canada Home page: <u>www.westlawcanada.com/students</u>
- Online tutorials: www.westlawecarswell.com/support/emodules.htm www.youtube.com/ThomsonReutersCanada
- Reference Materials: www.westlawecarswell.com/support/reference.htm
- Email sign on or password-related questions to: carswell.lawschool@thomsonreuters.com
- Speak to your Law Librarian. Ask about Westlaw Canada hands-on training sessions.

#### WHAT'S IN WESTLAW CANADA?

Go to the **About** section located at the bottom of the left frame of the home page and click <u>What's in</u> and <u>Currency Notes</u> to learn about what's in Westlaw Canada.

About LawSource What's in LawSource Currency Notes

#### WHERE DO I START MY RESEARCH?

Not sure where to begin your research? Review the *Pathways to the Law* Quick Reference Card: <u>www.westlawecarswell.com/support/reference.htm</u>

# HOW DO I FIND THE CASE I WANT?

#### By case name or citation:

Use the Find/KeyCite a Document section on the LawSource® home page

#### Find by Name:

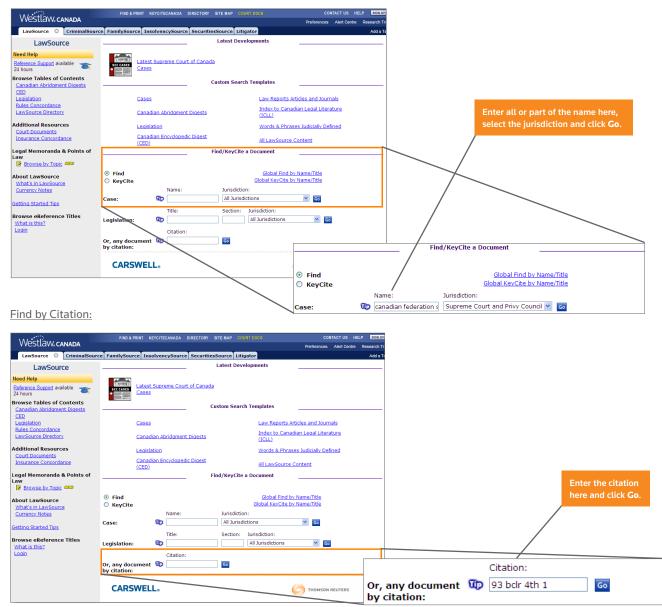

# By searching the case law database:

You have two options:

<u>Cases Custom Search Template</u>: Use this template if you know the keywords for your query.

|                                  |   | Most and a                                               |                                                          |                                      |                                             |                                |                                         |
|----------------------------------|---|----------------------------------------------------------|----------------------------------------------------------|--------------------------------------|---------------------------------------------|--------------------------------|-----------------------------------------|
|                                  |   | LawSource CriminalSource                                 | a FamilySource                                           | Incolvency Source Security           | acSource Litigator Westlaw                  |                                | Preferences Alert Centre Research Trail |
|                                  |   | LawSource                                                | e rannysource                                            | Insolvencysource securit             | Latest Developme                            | nts                            | Add a Tab                               |
|                                  |   | Our legal memoranda collection                           |                                                          |                                      |                                             |                                |                                         |
|                                  |   | continues to grow                                        |                                                          | atest Supreme Court of Canad<br>ases | <u>ta</u>                                   |                                |                                         |
|                                  |   | More than 2,400 memos - Nore topics                      | <ul> <li>BELETE BELETE</li> <li>BELETE BELETE</li> </ul> | ases                                 |                                             |                                |                                         |
| Click <u>Cases</u> in the Custom |   | Browse Tables of Contents<br>Canadian Abridgment Digests |                                                          |                                      | Custom Search Temp                          | lates                          |                                         |
| Search Template section on       |   | <u>550</u>                                               |                                                          | ases                                 | Law Reports Articles                        | and Journals                   |                                         |
| the LawSource home page          |   | Legislation<br>Rules Concordance                         |                                                          | anadian Abridgment Digests           | Index to Canadian Le<br>(ICLL)              | gal Literature                 |                                         |
|                                  |   | LawSource Directory                                      |                                                          | egislation                           | Words & Phrases Jud                         | icially Defined                |                                         |
|                                  |   | Additional Resources<br>Court Documents                  | _                                                        | anadian Encyclopedic Digest          |                                             |                                |                                         |
|                                  |   | Insurance Concordance                                    |                                                          | CED)                                 | All LawSource Conter<br>Find/KeyCite a Docu |                                |                                         |
|                                  |   | Legal Memoranda & Points of                              |                                                          |                                      | Find/KeyCite a Docu                         | ment                           |                                         |
|                                  |   | Encourse by Topic (1999)                                 | • Find                                                   |                                      | Global Find by Name                         | ./Title                        |                                         |
|                                  |   | About LawSource                                          | C KeyCite                                                |                                      | Global KevCite by Name                      | <u>/Title</u>                  |                                         |
|                                  |   | What's in LawSource<br>Currency Notes                    |                                                          | Name:                                | Jurisdiction:                               | _                              |                                         |
|                                  |   | Getting Started Tips                                     | Case:                                                    | 100 L                                |                                             | Go                             |                                         |
|                                  |   |                                                          | Legislation:                                             | Title:                               | Section: Jurisdiction:<br>All Jurisdictions | Go                             |                                         |
|                                  |   | Browse eReference Titles<br>What is this?                | cogisiación                                              | Citation:                            |                                             |                                |                                         |
|                                  |   | Login                                                    | Or, any docum<br>by citation:                            |                                      | Go                                          |                                |                                         |
|                                  |   |                                                          | by citation:                                             |                                      |                                             |                                |                                         |
|                                  |   |                                                          | CARSW                                                    | /ELL。                                |                                             | e                              | THOMSON REUTERS                         |
|                                  |   |                                                          |                                                          |                                      |                                             | 100                            | 2 M                                     |
|                                  |   |                                                          |                                                          |                                      |                                             | Help   Copyright   © Thomso    | n Reuters Canada Limited                |
|                                  | г |                                                          |                                                          |                                      |                                             |                                |                                         |
|                                  |   |                                                          |                                                          |                                      | Terms and Co                                | nnectors Search Nat            | ural Language Search                    |
|                                  |   | Search Cases 💷 –                                         |                                                          |                                      |                                             |                                |                                         |
|                                  |   |                                                          |                                                          |                                      |                                             |                                | Clear Query                             |
|                                  | : | 1 Enter your searc                                       | h terms:                                                 |                                      |                                             |                                |                                         |
| Enter your keywords here         |   | Search full text fo                                      |                                                          |                                      | Searching Tips                              |                                | _                                       |
|                                  |   | medical marijuana                                        |                                                          |                                      | ~                                           | GO Click GO                    |                                         |
|                                  |   |                                                          |                                                          |                                      |                                             |                                |                                         |
|                                  |   |                                                          |                                                          |                                      | <u>×</u>                                    |                                |                                         |
|                                  |   |                                                          |                                                          |                                      |                                             |                                |                                         |
| Establish a relationship         |   | The results must                                         | contain:                                                 |                                      |                                             |                                |                                         |
| between your terms               |   | — Terms within five w                                    | ords 🛛 👻                                                 |                                      |                                             |                                |                                         |
|                                  |   |                                                          |                                                          |                                      |                                             |                                |                                         |
|                                  |   | Search the follow                                        | ing fields                                               | :                                    |                                             |                                |                                         |
|                                  |   | Case Name:                                               |                                                          |                                      | Citation:                                   |                                |                                         |
|                                  |   |                                                          |                                                          |                                      |                                             | (Exact punctuation r           | equired)                                |
|                                  |   | Court/Level:                                             |                                                          |                                      |                                             |                                |                                         |
|                                  |   | Judge/Decider:                                           |                                                          |                                      | Counsel:                                    |                                |                                         |
| Future and athen information     |   | Headnote:                                                |                                                          |                                      | Year:                                       |                                |                                         |
| Enter any other information      |   | . reserves                                               | L                                                        |                                      | rear.                                       |                                |                                         |
| you may have and/or further      |   | _                                                        |                                                          |                                      |                                             |                                |                                         |
| restrict your search             |   | 2 Limit Results (op                                      | tional)                                                  |                                      |                                             |                                |                                         |
|                                  |   | By Jurisdiction:                                         |                                                          | By Subje                             | ct Area:                                    | By Carswell L                  | aw Report:                              |
|                                  |   | All Jurisdictions                                        |                                                          | 🔺 All Subje                          | cts                                         | All Reports                    | ~                                       |
|                                  |   | Alberta<br>British Columbia                              |                                                          | Churches                             | s and Religious Institution                 |                                |                                         |
|                                  |   | <ul> <li>British Columbia</li> <li>Federal</li> </ul>    |                                                          | Civil Prac                           | tice and Procedure                          | Alberta Law R<br>B.C. Law Repo |                                         |
|                                  |   | 1                                                        |                                                          |                                      |                                             |                                |                                         |
|                                  |   | By Timeframe:                                            |                                                          |                                      | ion Type:                                   | By Citation Fr                 |                                         |
|                                  |   | Most recent 10 ye                                        | ars 🚩                                                    | All Cana                             | dian Decisions 💌                            | Unrestricted                   | *                                       |

<u>Natural Language searching</u>: Use plain English in your search. Westlaw Canada retrieves 100 documents that statistically best match the concepts in your description.

| Search Cases 🕸                                                          | Terms and Connectors Search Natur                                                                                                    | al Language Search |                                                                      |
|-------------------------------------------------------------------------|----------------------------------------------------------------------------------------------------|--------------------|----------------------------------------------------------------------|
| 1 Enter your search terms:                                              | sarching Tips                                                                                                    | <u>Clear Query</u> | Click <u>Natural Language</u><br><u>Search</u> in the Cases template |
| Enter your search in                                                    | Search<br>Selected Databases<br>Canada All Cases (CAN-ALLCASES) ()<br>Terms & Connectors Natural Language<br>Search: is a landlord liable for failure to make repairs | Search             | Click Search                                                         |
| plain English<br>Restrict your search<br>by date and/or<br>these fields | Recent Searches & Locates                                                                                                    |                    | Use the Thesaurus<br>to find and add<br>alternative terms            |
|                                                                         | Court                                                                                                    | Judge              |                                                                      |

TIP: Keep your search simple. Search on the main issue only and then refine your search by using Locate in Result (located on the Result List tab on the left side). Also, entering the singular form of a term automatically retrieves the plural form as well. This is true for all regular and most irregular plurals.

#### How do I search using Terms and Connectors (Boolean)?

If you'd like to learn about structuring a search using Boolean connectors, click the Searching Tips link located above the Search full text for box in the Cases custom search template or see page 11 of this quide for more details.

#### By using The Canadian Abridgment Case Digests:

Access over 700,000 digests of Canadian case law. See the *Glossary* on page 12 for more details.

Browsing: Browse the classification system to find the cases you need.

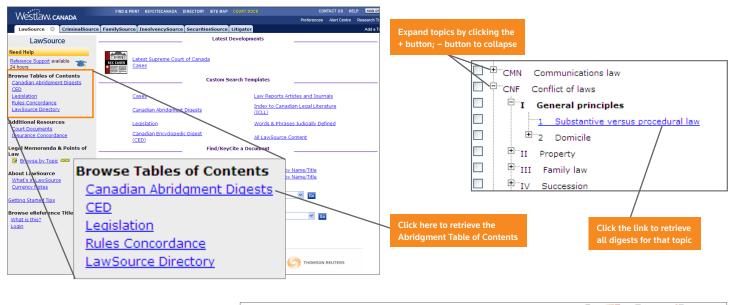

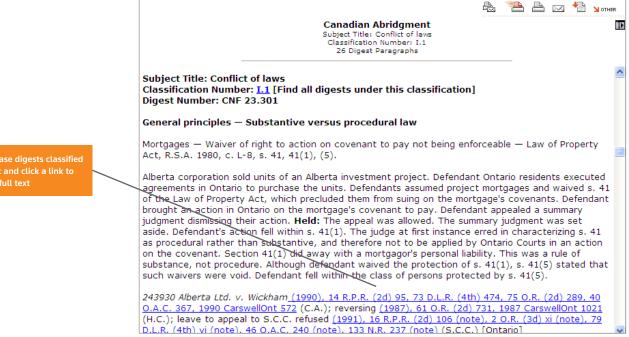

#### HOW DO I KNOW IF MY CASE IS STILL GOOD LAW? (NOTING UP)

Use KeyCite® Canada to note-up your case to ensure it's still good law.

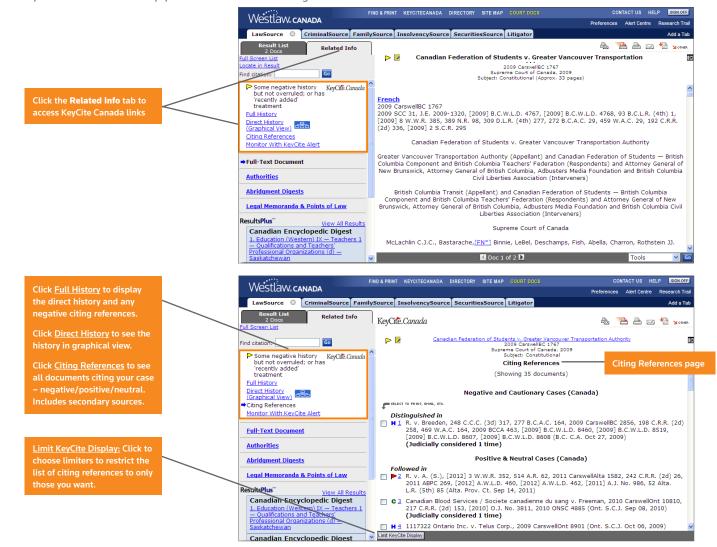

KeyCiting involves retrieving a) the appellate (full) history of a case, and b) all citing references (either for a case, statute, regulation or rule). Citing References can include cases (judicial treatments) and secondary sources (see *Glossary* on page 12 for more details). Cases can be given 1 of 4 flags or icons:

Warns that the case may not be good law; either it has been reversed, or has not been followed within the same jurisdiction or by the Supreme Court of Canada.

Warns that the case has been distinguished or not followed, but has <u>not</u> been reversed/overruled. It's also displayed if a new case citing your case has recently been added to the database.

Indicates that the case has some direct history (i.e. it's been appealed or additional reasons given).

Indicates that the case has citing references. For *statutes, regulations* and *rules* this indicates that there are cases/other citing references to the provision.

### HOW DO I FIND THE LEGISLATION I WANT?

#### By name:

Use the Find/KeyCite a Document section on the LawSource Home page.

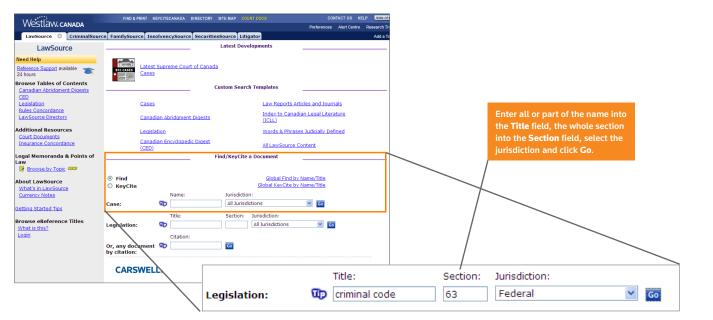

**Browsing:** 

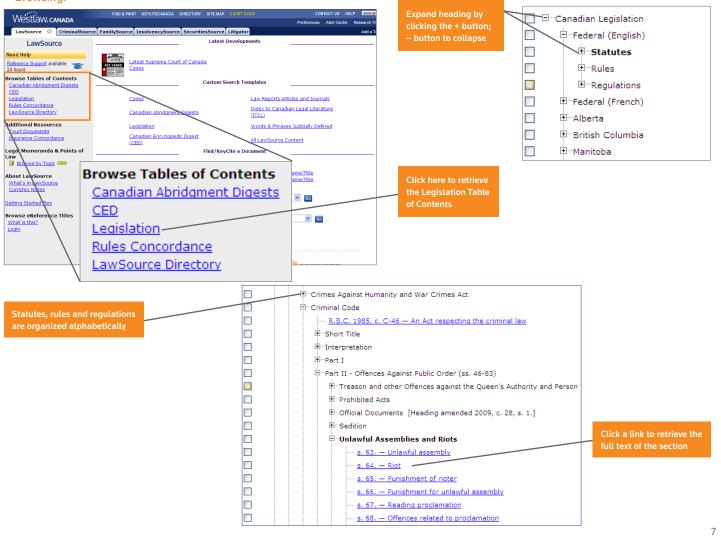

#### Searching:

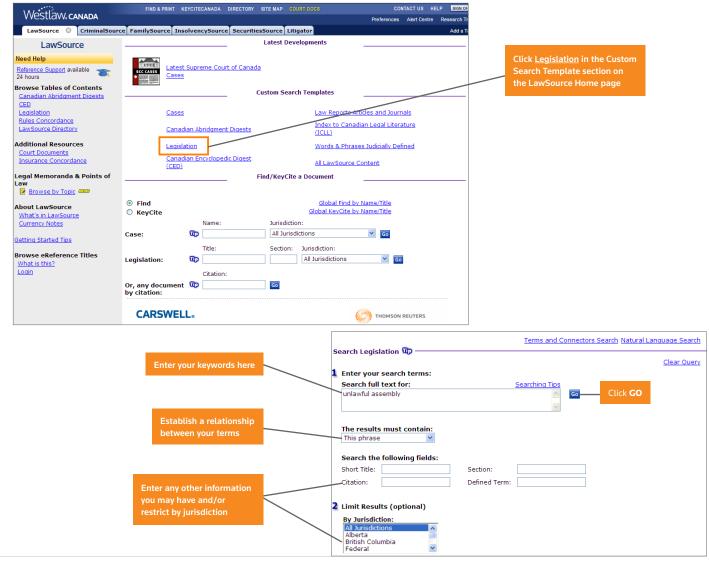

### HOW DO I FIND THE ARTICLES I WANT?

Search a variety of Canadian journals and law reviews. Also included are case comments from the Carswell print Law Reports.

| Westlaw canada                                               | FIND & PRINT K                            | EYCITECANAD   | A DIRECTORY  | SITE MAP   | COURT DOCS                                        |                  | ITACT US HE  |          |                                                       |
|--------------------------------------------------------------|-------------------------------------------|---------------|--------------|------------|---------------------------------------------------|------------------|--------------|----------|-------------------------------------------------------|
|                                                              |                                           |               |              |            |                                                   | Preferences      | Alert Centre |          |                                                       |
| LawSource 🔅 CriminalSource                                   | FamilySource Ins                          | olvencySou    | rce Securiti |            | -                                                 |                  |              | Add a Ta |                                                       |
| LawSource                                                    |                                           |               |              | Latest D   | )evelopments                                      |                  |              |          |                                                       |
| Need Help<br>Reference Support available<br>24 hours         | SCC CASES                                 |               | ourt of Cana | <u>ta</u>  |                                                   |                  |              |          | Click Law Reports Articles                            |
| Browse Tables of Contents                                    |                                           |               |              | Custom Sea | arch Templates                                    |                  |              |          | and Journals in the Custom                            |
| Canadian Abridgment Digests<br>CED<br>Legislation            | <u>Cases</u>                              |               |              |            | Law Reports Art                                   | icles and Journ  | als          |          | Search Template section on<br>the LawSource Home page |
| Rules Concordance<br>LawSource Directory                     | Canad                                     | lian Abridgm  | ent Digests  |            | Index to Canadi<br>(ICLL)                         | an Legal Litera  | iture        |          |                                                       |
| Additional Resources                                         | Legisla                                   | ation         |              |            | Words & Phrase                                    | s Judicially Def | ined         |          |                                                       |
| Court Documents<br>Insurance Concordance                     | <u>Canad</u><br>(CED)                     | lian Encyclor | edic Digest  |            | All LawSource C                                   | ontent           |              |          |                                                       |
| Legal Memoranda & Points of<br>Law<br>Browse by Topic (1990) |                                           |               | _            | Find/KeyC  | Cite a Document                                   |                  |              |          |                                                       |
| About LawSource<br>What's in LawSource                       | <ul> <li>Find</li> <li>KeyCite</li> </ul> |               |              |            | <u>Global Find by</u><br><u>Global KeyCite by</u> |                  |              |          |                                                       |
| Currency Notes                                               |                                           | Name          | :            | Jurisdio   |                                                   |                  |              |          |                                                       |
| Getting Started Tips                                         | Case:                                     | Title:        |              | All Juri   | risdictions<br>n: Jurisdiction:                   | Go               |              |          |                                                       |
| what is this?                                                | Legislation:                              | ũp 🗌          |              |            | All Jurisdictions                                 | Go               |              |          |                                                       |
| Login                                                        |                                           | Citati        | on:          |            |                                                   |                  |              |          |                                                       |
|                                                              | Or, any document<br>by citation:          | 00p           |              | Go         |                                                   |                  |              |          |                                                       |
|                                                              | CARSWEL                                   | .L.           |              |            | (                                                 | о тномѕом        | REUTERS      |          |                                                       |

|                             |                                                        | Terms and Connectors Search Natural Language Search |
|-----------------------------|--------------------------------------------------------|-----------------------------------------------------|
| Enter your keywords here    | Search Law Reports Articles and Journals 💷 ———         | <u>Clear Query</u>                                  |
|                             | 1 Enter your search terms:                             |                                                     |
|                             | Search full text for:                                  | Searching Tips                                      |
|                             | competition copyright                                  | Click GO                                            |
| Establish a relationship    |                                                        | ×                                                   |
| between your terms          | The results must contain:                              |                                                     |
|                             | Terms in same paragraph 💌                              |                                                     |
|                             |                                                        |                                                     |
|                             | Search the following fields:                           |                                                     |
| Enter any other information | Title: Citation:                                       |                                                     |
| you may have and/or further | Author: Year:                                          |                                                     |
| restrict your search        |                                                        |                                                     |
|                             | 2 Limit Results (optional)                             |                                                     |
|                             | By Publication: By Time                                | frame:                                              |
|                             | All Reports and Journals 🛛 🗛 Unrestr                   | icted 🔨                                             |
|                             | Admin. Law Reports<br>Alberta Law Reports<br>This year | -date<br>ar and last year                           |
|                             |                                                        | cent 3 years                                        |
|                             |                                                        |                                                     |

#### WHERE DO I GET AN OVERVIEW OF THE LAW?

Use the *Canadian Encycolpedic Digest (CED)*. This encycolpedia includes paragraphs describing 225 topics of law, footnoted with relevant cases and legislation. See *Glossary* on page 12 for more details.

#### **Browsing:**

Access the CED Table of Contents from the Browse Tables of Contents section on the LawSource home page.

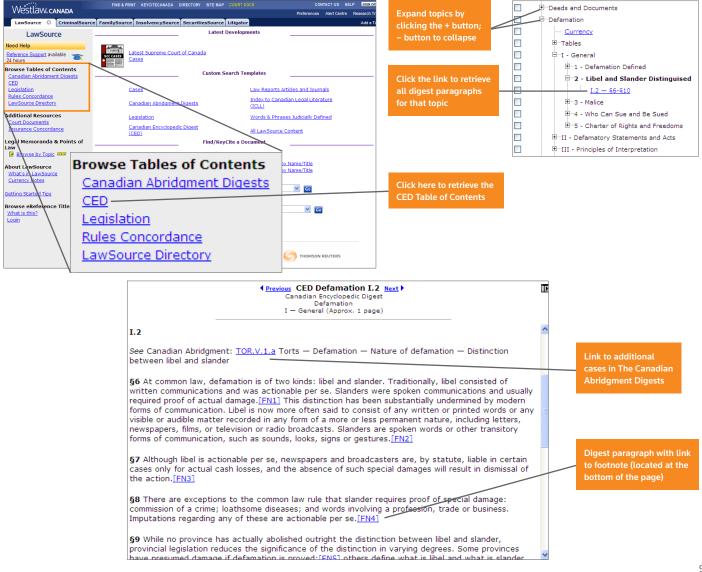

# Searching:

Use this template if you know the keywords for your query.

|                                      | Westlaw, canada                        | FIND & PRINT KEYCITECANADA DIRECTORY         | SITE MAP COURT DOCS CONTACT US HELP ISIGN OF |
|--------------------------------------|----------------------------------------|----------------------------------------------|----------------------------------------------|
|                                      | V VESLIDVV. CANADA                     |                                              | Preferences Alert Centre Research Tr         |
|                                      | LawSource 🕴 CriminalS                  | ource FamilySource InsolvencySource Securiti | esSource Litigator Add a Ta                  |
| Click Canadian Encyclopedic          | LawSource                              |                                              | Latest Developments                          |
| Digest (CED) in the Custom           | Need Help                              |                                              |                                              |
| Search Template section on           | Reference Support available            | Latest Supreme Court of Canad                | ta                                           |
| the LawSource Home page              | 24 hours                               | Cases                                        |                                              |
|                                      | Browse Tables of Contents              | Enclose equivies                             | Custom Search Templates                      |
|                                      | Capadian Abridgment Digests<br>CED     |                                              |                                              |
|                                      | Legislation                            | Cases                                        | Law Reports Articles and Journals            |
|                                      | Rules Concordance                      |                                              | Index to Canadian Legal Literature           |
|                                      | LawSource Directory                    | Canadian Abridgment Digests                  | (ICLL)                                       |
|                                      | Additional Resources                   | Legislation                                  | Words & Phrases Judicially Defined           |
|                                      | Court Documents                        | Canadian Encyclopedic Digest                 |                                              |
|                                      | Insurance Concordance                  | (CED)                                        | All LawSource Content                        |
|                                      | Legal Memoranda & Points of            | F                                            | Find/KeyCite a Document                      |
|                                      | Law<br>Browse by Topic asso            |                                              |                                              |
|                                      |                                        | • Find                                       | Global Find by Name/Title                    |
|                                      | About LawSource<br>What's in LawSource | O KeyCite                                    | Global KevCite by Name/Title                 |
|                                      | Currency Notes                         | Name:                                        | Jurisdiction:                                |
|                                      |                                        | Case: 🔯                                      | All Jurisdictions 🕑 😡                        |
|                                      | Getting Started Tips                   | Title:                                       | Section: Jurisdiction:                       |
|                                      | Browse eReference Titles               | Legislation:                                 | All Jurisdictions                            |
|                                      | What is this?<br>Login                 |                                              |                                              |
|                                      | Login                                  | Citation:                                    |                                              |
|                                      |                                        | Or, any document 🖤                           | Go                                           |
|                                      |                                        | -,                                           |                                              |
|                                      |                                        | CARSWELL                                     | THOMSON REUTERS                              |
|                                      |                                        |                                              | ····                                         |
| Ender the second state of the second |                                        |                                              |                                              |
| Enter your keywords here             |                                        |                                              | nd Connectors Search Natural Language Search |
|                                      | Search Canadian Encyclopedic           | Digest 💷                                     |                                              |
|                                      |                                        |                                              | Clear Query                                  |
|                                      | Enter your search terms:               |                                              |                                              |
|                                      | Search full text for:                  | Conversion of T                              |                                              |
| Establish a relationship             |                                        | Searching T                                  |                                              |
| between your terms                   | owner copyright                        |                                              | Click GO                                     |
|                                      |                                        |                                              | ~                                            |
|                                      | The results must contain:              |                                              |                                              |
|                                      |                                        |                                              |                                              |
|                                      | 🔪 Terms in same paragraph 🚩            |                                              |                                              |
| Optional: Enter the subject          |                                        |                                              |                                              |
| title and/or classification          | Search the following fields:           |                                              |                                              |
| heading here                         | Subject Title:                         |                                              |                                              |
|                                      |                                        |                                              |                                              |
|                                      | ~ Classification Heading:              |                                              |                                              |
|                                      | Classification Heading:                |                                              |                                              |

## WHERE DO I FIND INTERNATIONAL MATERIALS?

**Westlaw** contains thousands of international databases from the US, UK, European Union, Australia, Hong Kong and New Zealand and offers numerous tabs to help you access these databases.

#### To set-up your Westlaw tab:

Click Add a Tab located in the upper right corner of the tab bar and then click Add Westlaw Tabs. Scroll to the bottom to the Westlaw International section and then select your desired tabs. Click Add to My Tab Set. (Tip: The Westlaw International tab is a useful one to select.)

The **JLR** database in Westlaw contains hundreds of U.S. and Canadian publications. Click <u>Directory</u> located at the top of the LawSource home page and enter **JLR** into the **Search for this database** field located on the left side of the screen.

#### HOW DO I PRINT/EMAIL/SAVE MY DOCUMENTS?

Click the appropriate button located in the upper right corner of the right frame.

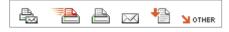

Click

1

to print the current document only, using your default format preferences.

Note: Use Find & Print to retrieve up to 20 citations simultaneously for printing, emailing or downloading.

- 1. Click **Find & Print** on the Navigation bar located at the top of the screen.
- 2. Enter your citations into the box provided and select your results and delivery options.
- 3. Click Send Request.

# HOW DO I USE BOOLEAN CONNECTORS?

Instead of using *The Results must contain* drop-down list options in the search template you can structure your search using Boolean connectors/expanders.

**Note:** Keep your search simple. Search on the main issue only and then refine your search by using **Locate in Result** located at the top of the left frame.

| Use:         | To retrieve documents cotaining:                                                              |  |  |  |
|--------------|-----------------------------------------------------------------------------------------------|--|--|--|
| a space (or) | Any or all terms. This is the default connector.                                              |  |  |  |
|              | Ex: car automobile                                                                            |  |  |  |
| & (and)      | All search terms.                                                                             |  |  |  |
|              | Ex: narcotics & warrant                                                                       |  |  |  |
| /р           | Search terms in the same paragraph.                                                           |  |  |  |
|              | Ex: hearsay /p utterance                                                                      |  |  |  |
| +p           | The first term preceding the second within the same paragraph.                                |  |  |  |
|              | Ex: appeal +p held                                                                            |  |  |  |
| /s           | Search terms in the same sentence.                                                            |  |  |  |
|              | Ex: design /s defect                                                                          |  |  |  |
| +s           | The first term preceding the second within the same sentence.                                 |  |  |  |
|              | Ex: palsgraf +s island                                                                        |  |  |  |
| /n           | Search terms within <i>n</i> terms of each other (where <i>n</i> is a number).                |  |  |  |
|              | Ex: support /3 payment                                                                        |  |  |  |
| +n           | The first search term preceding the second within <i>n</i> terms (where <i>n</i> is a number) |  |  |  |
|              | Ex: justice +3 McLachlin                                                                      |  |  |  |
|              | Terms in this same order.                                                                     |  |  |  |
|              | Ex: "attractive nuisance"                                                                     |  |  |  |

| Use:        | To exclude documents cotaining:            |  |
|-------------|--------------------------------------------|--|
| % (but not) | Search terms following the percent symbol. |  |
|             | Ex: (support /3 payment % spousal)         |  |

Use these special characters to retrieve variations of your search terms:

| Use:                    | Enter:    | To retrieve:                       |
|-------------------------|-----------|------------------------------------|
| Root Expander(!)        | negligen! | negligent, negligence, negligently |
| Universal Character (*) | gr*w      | grow, grew                         |
| (each * represents one  | jur**     | jury, juror                        |
| character only)         |           |                                    |
| Turning off Plurals and | #perm     | perm (does not retrieve permanent) |
| Equivalents (#)         |           |                                    |

# Order of Processing:

You can use any combination of expanders/connectors; however, connectors are processed in the following order:

" " (phrase), space (or), +n, /n, +s, /s, +p, /p, &, %

Parentheses can be used to change the order of the search.

Appeal: Resort to a higher court/tribunal to review the decision of a lower court/tribunal

<u>Canadian Abridgment Digests</u>: A comprehensive collection of more than 700,000 digests of Canadian case law organized by legal issue according to a single taxonomy (The Key Classification System). Exclusive to Carswell, it covers virtually every case reported in Canada since 1803 and every unreported case received from the courts since 1986, with the exception of Quebec civil law cases.

<u>Canadian Encyclopedic Digest</u>: Comprehensive statements of the law on more than 225 subject titles on every aspect of Canadian law and practice, linking to thousands of case law authorities and statutory provisions and the relevant classification in The Canadian Abridgment Case Digests.

Case: See Judgment.

<u>Citation</u>: Identifier for a case, legislation or article; based on where it has been published, either in print or online. Note that documents can have more than one citation if they have been published in more than one place. These are known as parallel citations.

<u>Citing References:</u> Documents (e.g. cases, articles, court documents) referring to the case or legislative section you are looking at and whether they have followed, considered, referred to or distinguished the case or legislative section you are looking at. See *Judicial Treatments*.

<u>Commentary:</u> (Also called *Secondary Sources*.) Authored works such as texts, practice guides, annotations, newsletters and articles.

**Decision:** See Judgment.

<u>Full History</u>: (Also called *case history* or *direct history*.) The path a case has taken through the court system; has it been appealed, affirmed, reversed or had additional reasons given.

Headnote: A summary of the key issues and facts in a case which appears at the beginning of a case, written by the publisher.

Judgment: (Also called decision or case.) A final determination by the court of a matter brought before it.

Judicial Treatments: A list of judgments that cite another case, accompanied by an indication of whether they have followed, considered, referred to or distinguished the case or legislative section you are looking at.

KeyCite: Provides you with the Full History and the Citing References for a case. Used for Noting up.

**Legislation:** Includes statutes (laws or acts), regulations (how statutes are to be implemented) and rules (procedural instructions for court proceedings.)

**Noting up:** (Also called *Judicial Treatment*. See also *Full History* and *Citing References*.) Finding any subsequent cases that have referred to the case or legislation in question. Also, for cases, determining the full history of the case.

**Precedent:** A legal case establishing a principle or rule that a court or other judicial body may use when deciding subsequent cases with similar issues or facts.

<u>Reported Decisions</u>: Cases that have been selected to be published in a law report series. Unreported cases are decisions that have not been published in a print law report series.

Secondary Sources: (Also called Commentary.) Works written by authors (as opposed to cases or legislation).

Style of Cause: The case name for a cause of action or lawsuit; a description of the parties involved.

Scan to visit the **<u>Reference Materials</u>** page:

Scan to visit the Learning Tutorials page:

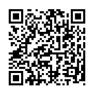

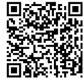

00191TX-E84409 MM2 07/12 PRINTED IN CANADA

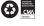

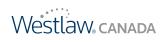